- 1. I ran out of disk space downloading evidence, what can I do?
	- a. For Windows, Check disk space available using File explorer Icon (Yellow folder)

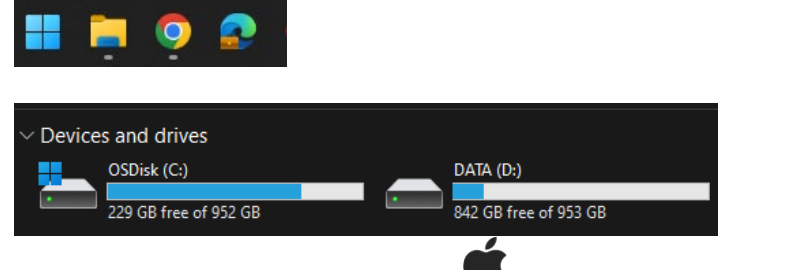

b. On your Mac, choose Apple menu  $\bullet$  > System Settings, then click

General  $\left\{\right\}$  in the sidebar. (You may need to scroll down.)

- c. Click Storage on the right, then click All Volumes.
- d. Move the pointer over a color to see the amount of space each category uses. Light gray space represents free storage space.

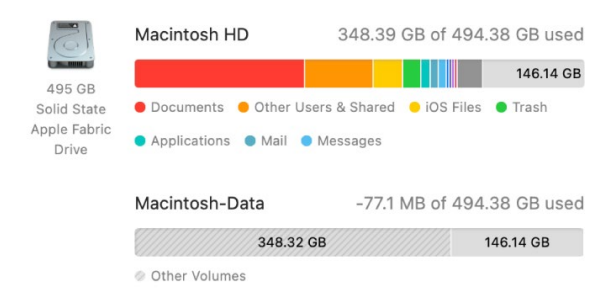

- e. Free enough disk space or save evidence downloads to an external USB drive, not your Downloads folder on your computer.
	- i. Click the link in your email, on the webpage right click the word download and choose Save Link As, to select the save location on your USB drive.

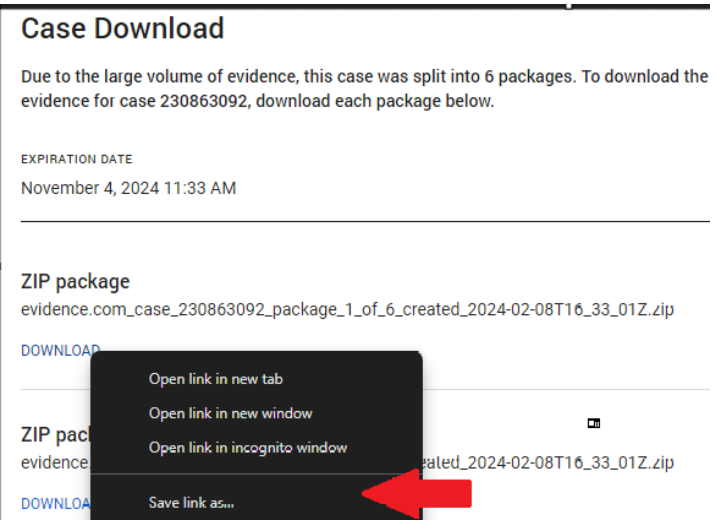

## Evidence.com Downloads FAQ

- 2. Downloads take an extremely long time or fail.
	- a. See item one above and check your free disk space.
	- b. Do not attempt to download while using the free Wi-Fi in the court house, a coffee shop or the library. Limited internet speed in these locations make them unsuitable for the amount of data to transfer quickly.
	- c. Due to the large amount of data on some cases it may take overnight to download the files. Adjust your computer sleep settings if using a laptop to ensure the computer stays online to complete the download
	- d. If a different evidence download completes without issue and repeated attempts on the same file are unsuccessful. Contact the prosecutor and request a new link be sent, it is possible a particular file is problematic.
- 3. The files/zip gives an unexpected error or path is too long error when I try to unzip or view videos.
	- a. Use the File explorer Icon (Yellow folder) to access the location of the saved file (default folder is Downloads)

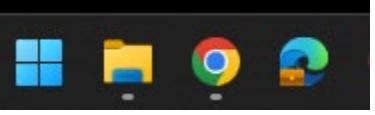

b. Rename the zip file to a shorter file name, "client.zip"

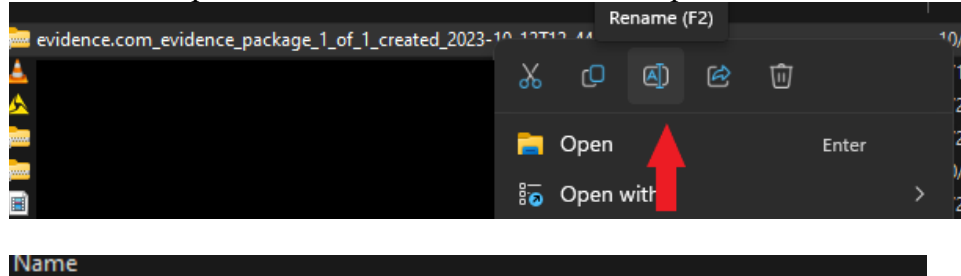

c. Always extract the files from the zip before trying to view them, right click and choose Extract All

evidence.com\_evidence\_package\_1\_of\_1\_created\_2023-10-12T12\_44\_13Z.zip

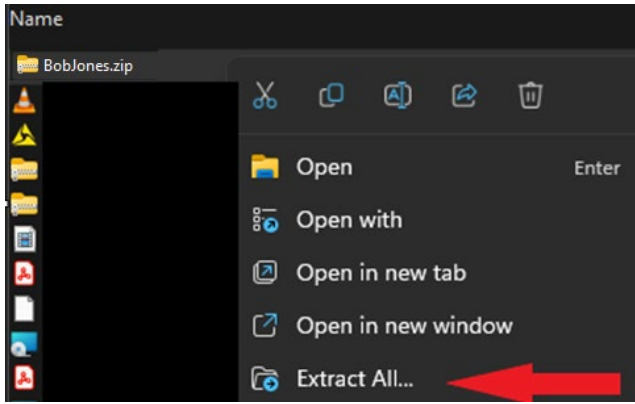

- 4. Some video files don't play
	- a. Try downloading the free [VLC Player](https://get.videolan.org/vlc/3.0.20/win32/vlc-3.0.20-win32.exe) it plays many common video file types.
	- b. If files still don't play in VLC, contact the prosecutor on your case to find out if a special player is required.
	- c. If a special player is required it will likely only work on a Windows PC, not a MAC.
- 5. When contacting the prosecutor's office for help regarding digital evidence delivery please provide the case number, any error messages displayed (screenshots are helpful). If the error happens on a specific file, the name of the file.